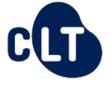

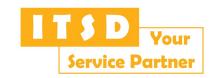

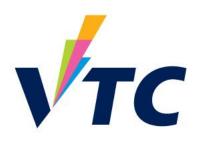

# Workplace Learning and Assessment (WLA) Web-based System Training for Teachers

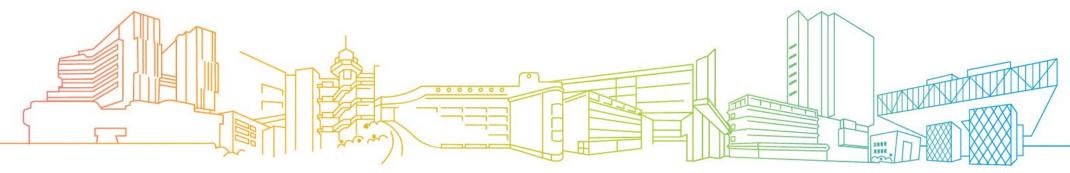

# **Intended Learning Outcomes**

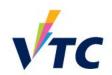

At the end of this webinar, participants will be able to:

- identify the core functions of the WLA Web-based System; and
- perform basic tasks on the system with a teacher role, such as enrolling students, grouping students, creating unit standard, etc.

## Introduction

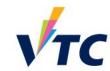

 WLA was introduced in <u>AY2018/19</u> to raise training quality and strengthen collaboration among industries

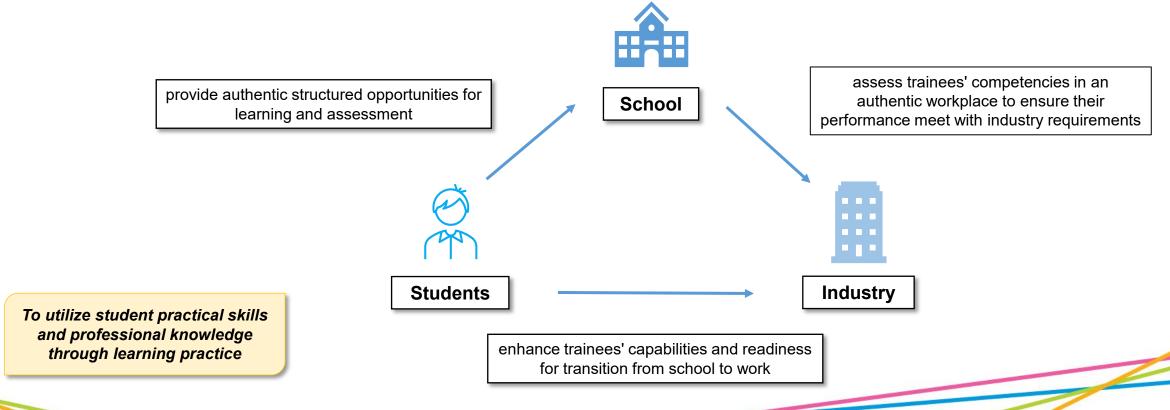

# **WLA Web-based System**

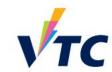

Web-based e-learning platform for WLA activities

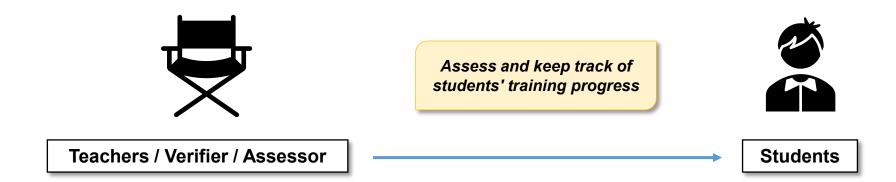

Facilitate communication and resources sharing

# **WLA Roles & Responsibilities**

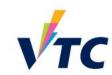

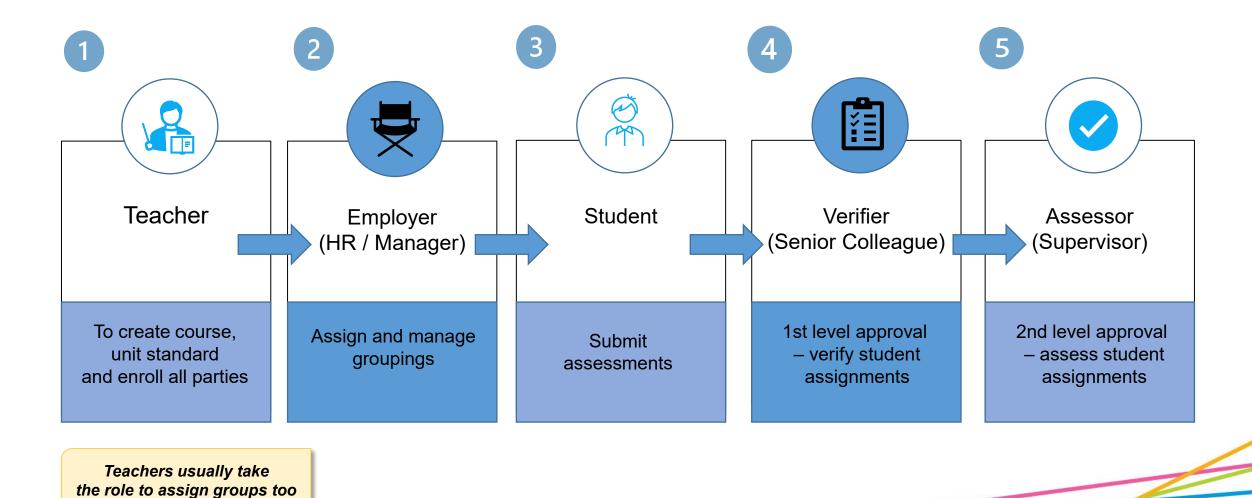

5

## **WLA Coordinator vs WLA Teacher**

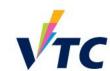

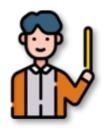

WLA Coordinator

- Create WLA Course Template
- Support WLA teacher
- System feedback collection

Provide WLA templates & support

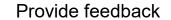

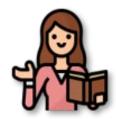

WLA Teacher

- Use WLA template course
- Enroll / Group students & employers
- Support students & employers

# **WLA Web-based System Training Series**

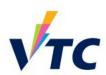

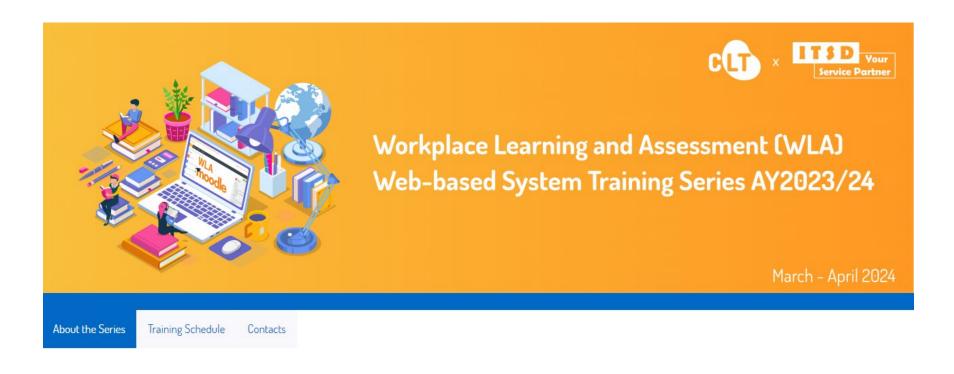

### About the Series

Workplace Learning and Assessment (WLA) aims to enhance trainees' capabilities and readiness for transition from school to work through learning and assessment in collaboration with employers in an authentic workplace to ensure trainee performance meets industry requirements. To facilitate the smooth operation of WLA, a webbased system is established for use by the relevant parties. The "Workplace Learning and Assessment (WLA) Web-based System Training Series" is co-developed and delivered jointly by CLT and ITSD to equip WLA Coordinators, VTC Teaching and Instructing Staff with knowledge and skills in utilising the system.

### Objectives

The objectives of the series are to introduce the WLA web-based system to the WLA Coordinators, and VTC Teaching and Instructing Staff, and enable them to use the system effectively. Good practices of utilising the system from various disciplines will be also shared.

# **WLA Web-based System Training Overview**

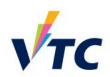

| WLA Coordinator                         | WLA Teacher                         |
|-----------------------------------------|-------------------------------------|
| Create Course                           | Create Course                       |
| Course Content – Feedback               | Course Setup – Backup & Restore     |
| Course Content – Checklist              | Course Setup – Enrollment           |
| Course Content – Add Tasks              | Course Setup – Update Unit Standard |
| Course Content – Upload Course Material | Course Setup – Group Overview       |
| Course Content – Unit Standard          | Course Setup – Self-Checking Helper |
| Backup                                  | Types of Report                     |
| Types of Report                         | Revert Status                       |
| Batch Download                          | Batch Download                      |

# **Training Flow**

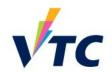

| ı | raın | ung | Cor | itent | tor | reachers | S |
|---|------|-----|-----|-------|-----|----------|---|
|   |      |     |     |       |     |          |   |

- 1. Create Course
- 2. Course Setup Backup & Restore
- 3. Update Course Settings
- 4. Course Setup Enrollment
- 5. Course Setup Update Unit Standard
- 6. Group Overview Employer Roles
- 7. Check Feedback + Checklist Setting
- 8. Student + Role of Assessor

- 9. Self-Checking Helper
- 10. Revert Status
- 11. Types of Report
- 12. Batch Download
- 13. Intro to Training Environment
- 14. Evaluation
- 15. Q&A

## **WLA Course Structure**

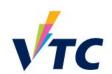

A complete course must have the following components:

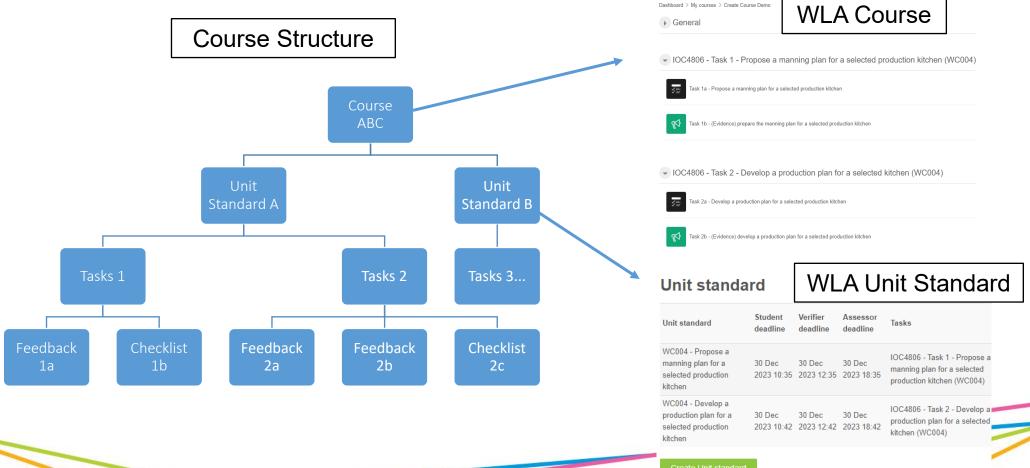

## **Common WLA Terms – Unit Standard**

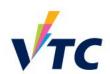

- Unit standards are assessment tools that describe the minimum standard a person is expected to achieve to meet a stated outcome
- Unit standards specify:
  - the competency requirements of particular tasks and functions
  - the expected outcomes for workplace learning in respective industries
  - the requirements and conditions of the workplace assessment

### Sample Unit Standard

### RESTRICTED

### A Sample Unit Standard

| Title    | Prepare a   | Prepare and present espresso beverages for service                       |                                                                     |                                                                                                    |  |  |  |  |
|----------|-------------|--------------------------------------------------------------------------|---------------------------------------------------------------------|----------------------------------------------------------------------------------------------------|--|--|--|--|
| Level    | 3           |                                                                          | QF Credits                                                          | 5                                                                                                    |  |  |  |  |
| Unit nu  | mber        | HI33001                                                                  |                                                                     | 30                                                                                                    |  |  |  |  |
|          | e statement | espresso equipr<br>explain potentia<br>equipment; pre-<br>with preparing | ment and ingredient<br>al problems with esp<br>pare milk, and expla | dard are able to: prepare<br>s; extract espresso, and<br>presso and espresso<br>ain potential problems<br>severages; and present |  |  |  |  |
| Classifi | cation      | Services > Cate                                                          | ering, Food and Bev                                                 | erage Services                                                                                                    |  |  |  |  |

### planatory notes

- 1 Definition
- Establishment requirements any policy, procedure, process or agreed requirement, either written or oral, that is made known to the trainee prior to assessment against this unit standard.
- Freshly ground coffee beans used for espresso should be used within 15 minutes of grinding.
- Range

Version 1.1 | October 2018

- Espresso beverages include but are not limited to short black, cappuccino, latte, long black, mochaccino, flat white; evidence is required of a minimum of three espresso beverages coordinated in
- 3 Legislation and regulations to be complied with include but is not limited to -Occupational Safety and Health Ordinance.
- 4 For the purpose of this unit standard the immediate service environment must be kept clean, safe, and ready for use in accordance with establishment requirements.
- 5 Evidence for the practical components of this unit standard must either be gathered in the workplace or in a realistic environment where the traince has to produce product or similar for customers who have the same expectations for quality and timeliness as a paying customer.

#### RESTRICTED

### Outcome 1 Prepare espresso equipment and ingredients

### Performance Criteria

- 1.1 Cold, filtered water and high-quality, fresh ingredients are made available in sufficient quantity for service in accordance with establishment requirements.
- Range ingredients include but are not limited to coffee beans, milk, accompaniments, garnishes; quality includes but is not limited to – within expiry date aroma appearance.
- 1.2 Equipment service items are kept at the correct temperature, clean, free from damage, and ready for use within the time-frame for service, in accordance with establishment requirements.

  Range equipment service items include but are not limited to expresso equipment, grinder, cups and saucers, spoons,
- 1.3 Coffee beans used are appropriate for service, freshly ground, and the correct grind and consistency for extraction and equipment used in accordance with establishment requirements.
- Outcome 2 Extract espresso, and explain potential problems with espresso an espresso equipment.

### Performance Criteria

- 2.1 Portafilter is cleaned, dosed, and tamped in accordance with
- Espresso is extracted in accordance with establishment requirements.

  Range extraction includes but is not limited to colour.
- Range extraction includes but is not limited to colour, aroma taste.

  2.3 Potential problems with expresso and expresso equipment are
- explained in accordance with establishment requirements.

  Range problems include but are not limited to crema, over and under extraction.
- Outcome 3 Prepare milk, and explain potential problems with preparing milk, for espresso beverages.

### Performance Criter

3.1 Milk is aerated to correct texture, temperature, and volume for beverage being served in accordance with establishment

Version 1.1 | October 2018

### RESTRICTED

- requirement
- 3.2 Potential problems related to the preparation of milk for espress beverages are explained in accordance with establishment requirements.

Range problems include but are not limited to – temperature taste, texture of aerated milk, impact of seasonal milk production.

Outcome 4 Present espresso beverages for serv

#### Performance Criteria

7 Version I.1 October 2018

- 4.1 Espresso beverages are served in correct, pre-heated vessel for beverage being served in accordance with customer expectations and establishment requirements. Espresso beverages are contained completely within clean and damage-free service vessel, with no driso so roillage.
- 4.2 Espresso beverages are served to customers using service methor that maintain its quality in accordance with establishment requirements.
- Range quality indicators temperature, aroma, taste, body
  4.3 Presentation of multiple servings of espresso beverages is
  coordinated to ensure group customer orders are satisfied in
- accordance with establishment requirements.

  4.4 Correct and sufficient accompaniments are served with espress beverages in accordance with establishment requirements.

| sion | Date                | Updated by<br>(Name, rank, designation)       | Last Date for<br>Assessment |
|------|---------------------|-----------------------------------------------|-----------------------------|
| 1    | 19 November<br>2015 | Chan Tai Man, Lecturer, Dept<br>of HoSTS      | 31 December 2017            |
| 2    | 21 July 2016        | Li Siu Man, Senior Lecturer,<br>Dept of HoSTS | N/A                         |

Source: QEAO (Guidelines on Developing Unit Standards for Workplace Learning and Assessment)

## **Common WLA Terms – Checklist**

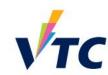

 The checklist module allows a teacher to create a checklist / to-do list / task list for the employers to work through

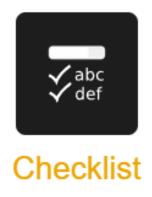

## **Common WLA Terms – Feedback**

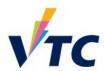

- The feedback activity enables a teacher to create a custom survey for collecting feedback from students using a variety of question types
- It allows students to write their feedback and upload different types of files

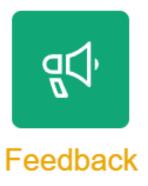

# **Training Environment**

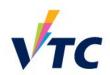

• Enter <a href="https://wla-trn.vtc.edu.hk/">https://wla-trn.vtc.edu.hk/</a> to familiarize yourself with the WLA environment

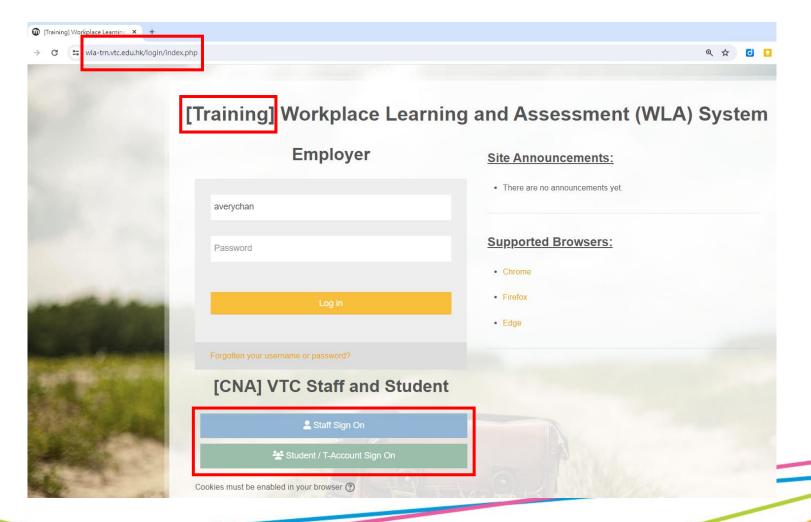

# **Training Environment - Dashboard**

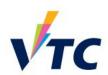

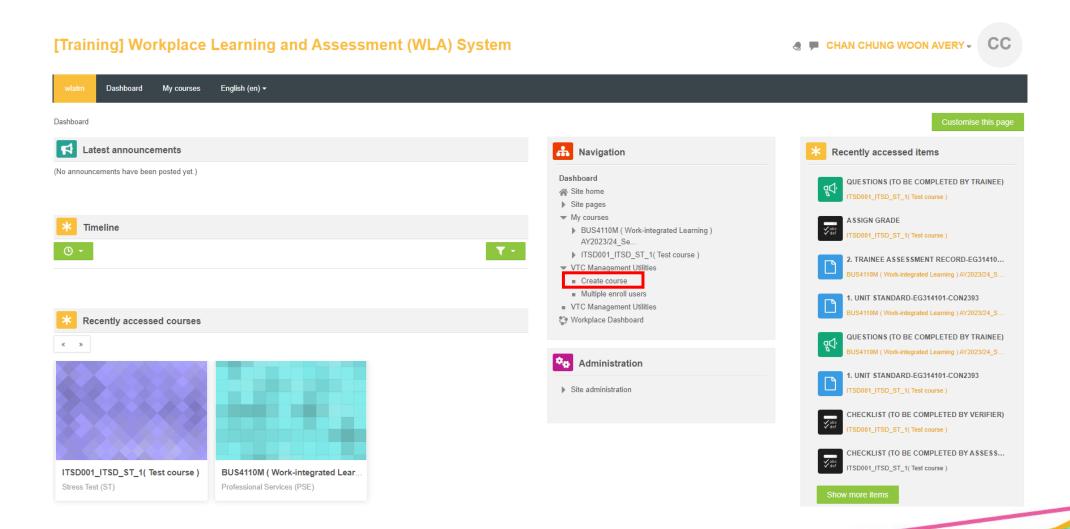

## **Create Course**

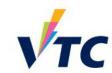

Creating a new course module on WLA

### **Create course**

can be found here

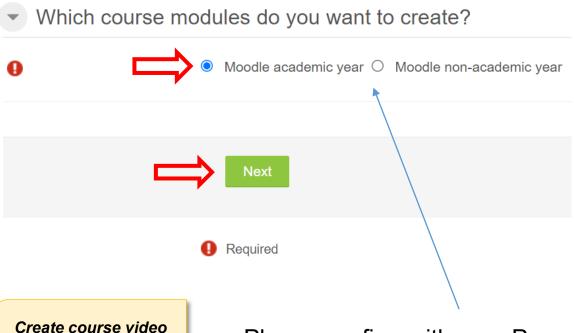

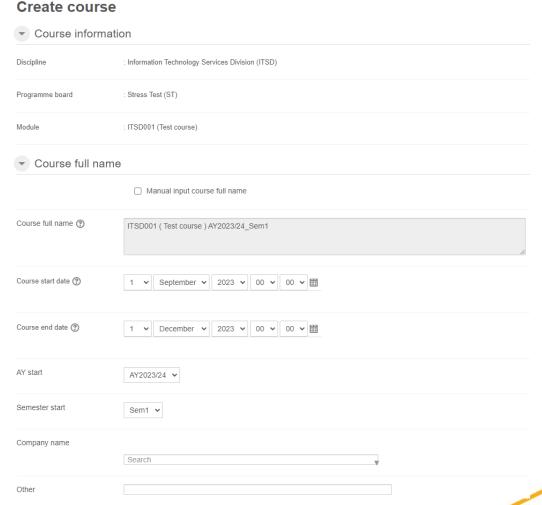

 Please confirm with your Programme/Module's WLA Coordinator about which option to choose

# **Quick Tips**

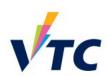

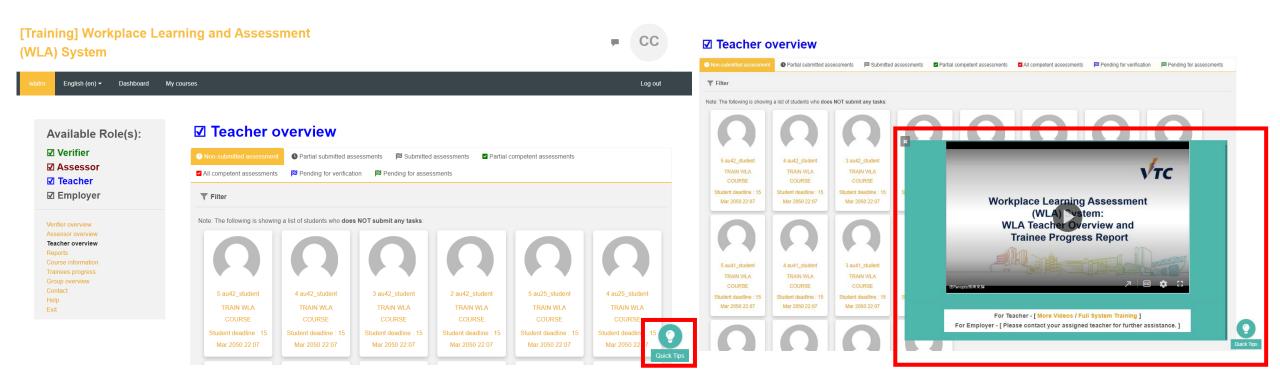

# **Training Course**

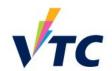

 Workplace Learning & Assessment User Guide https://moodle-nay.vtc.edu.hk/course/view.php?id=2545

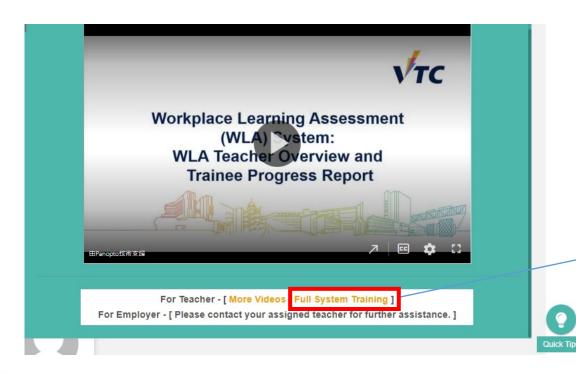

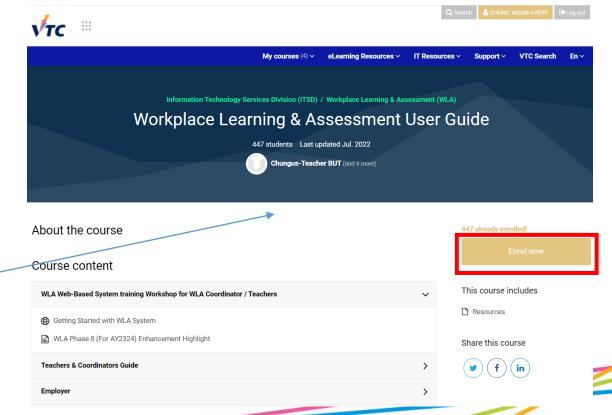

# **Training Course**

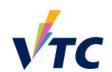

 Workplace Learning & Assessment User Guide https://moodle-nay.vtc.edu.hk/course/view.php?id=2545

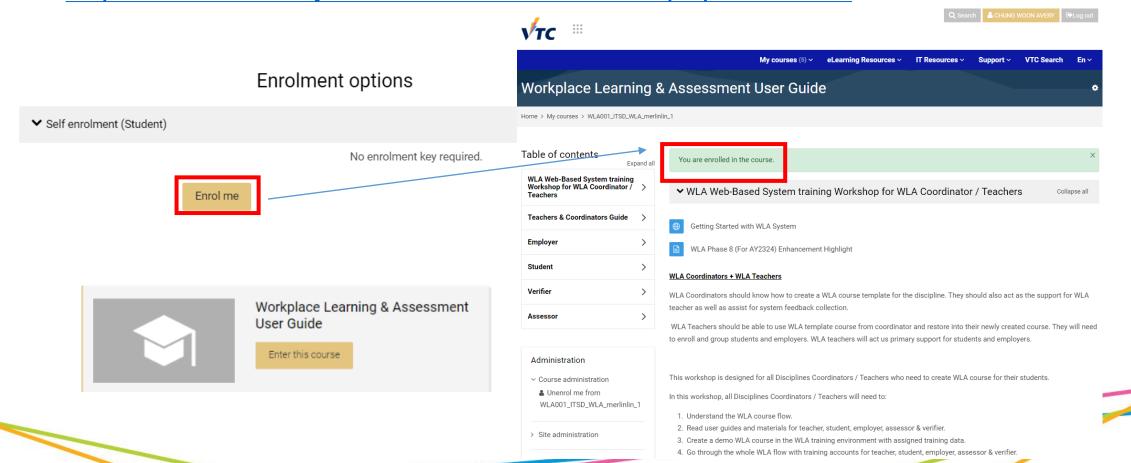

# Retrieve Sample Course Template from WLA Teacher Training Course

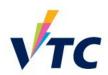

Retrieve course template to restore into newly create WLA course

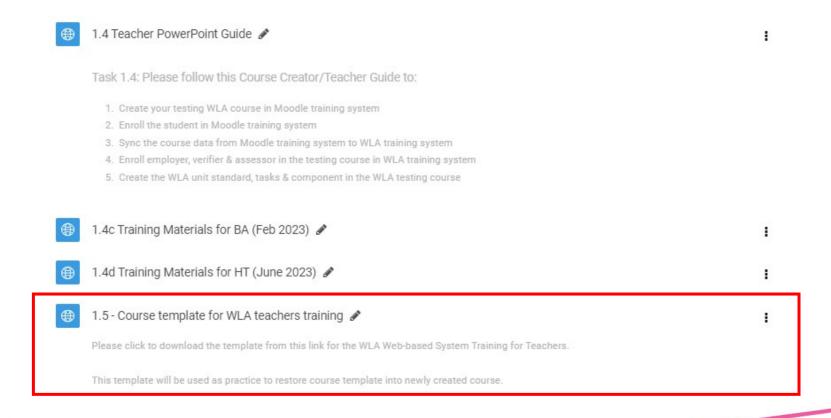

## **Restore Course**

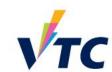

 When you need to have pre-existing course content into a newly created course

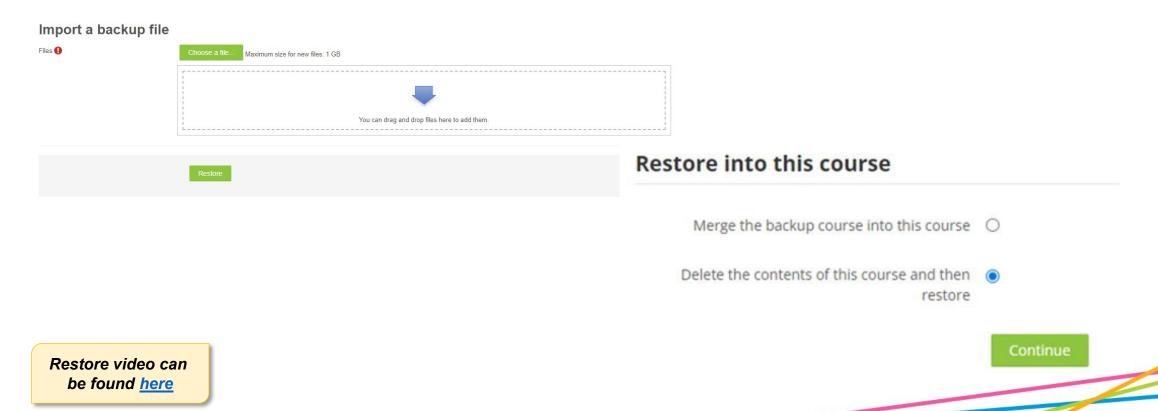

# **Update Course Setting**

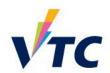

 Course related settings (start / end date) need to be updated to allow different roles to enter course to submit / verify / assess

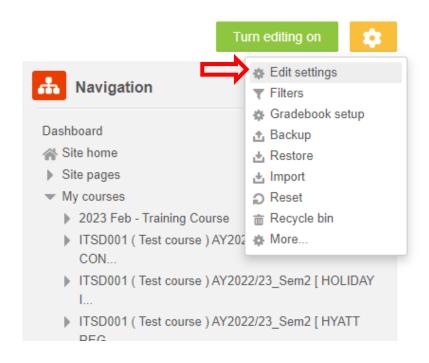

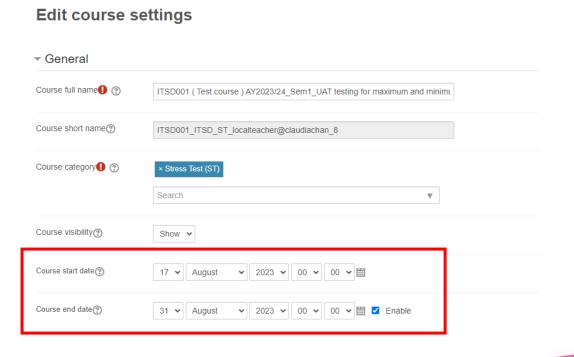

# **Enroll Users & Assign Roles**

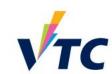

- To ensure that users can access the course
- Assign roles so they can perform designated actions

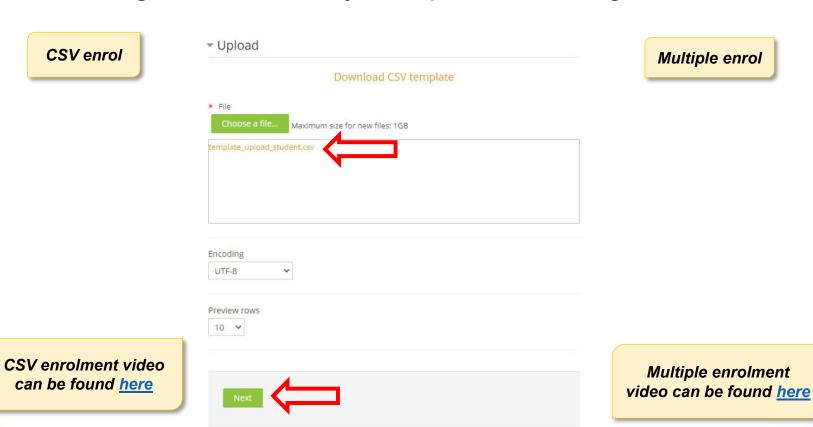

A Navigation Dashboard Site home Site pages My courses ▶ ITSD001 (Test course) AY2023/24\_Sem1 ▶ ITSD001 (Test course) AY2023/24 Sem1 [7-ELEVEN ITSD001 (Test course ) AY2023/24 Sem1 [ BANK OF ▶ ITSD001 (Test course) AY2023/24 Sem1 [MTR ITSD001 (Test course ) AY2023/24\_Sem1 [ VOCATIONA. ▶ ITSD001 (Test course ) AY2023/24 Sem1 BA Testing ▶ ITSD001 (Test course ) AY2023/24 Sem1 Prod UAT ▶ ITSD001 (Test course ) AY2023/24\_Sem1\_Prod UAT Mu.. ▶ ITSD001 (Test course ) AY2023/24 Sem1 Support ▶ ITSD001 (Test course ) AY2023/24 Sem1 Test ▶ ITSD001 (Test course ) AY2023/24 Sem1 UAT ITSD001 (Test course) AY2023/24\_Sem1\_UAT ▶ ITSD001 (Testcourse ) AY2023/24 Sem1 [THE EAST VTC Management Utilities Multiple enroll users VTC Management Utilities Workplace Dashboard

# **Enroll Users & Assign Roles**

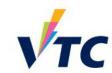

There are three methods to assign roles to courses

Individual enrolment

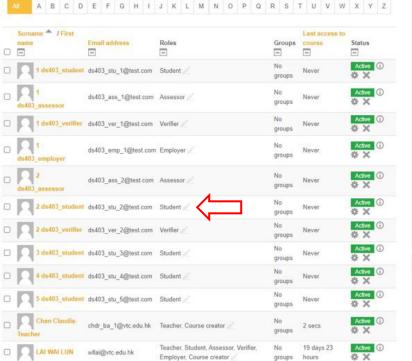

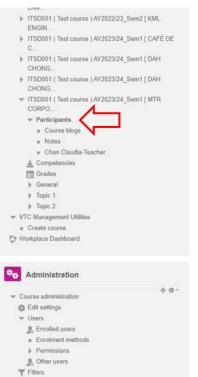

▶ Reports

Individual enrolment video can be found here

# **Update Unit Standard Deadlines**

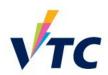

Update deadlines so student / employers can complete assessments

Dashboard > My courses > ITSD001 (Test course ) AY2023/24 Sem1 UAT testing... > Work place utilities > Manage Unit Standard

### **Unit standard**

| Unit standard                               | Student<br>deadline  | Verifier<br>deadline | Assessor<br>deadline | Tasks             | Disabled one time approve | Enable monthly email reminder | Enable<br>deadline<br>alert | Disable email notification to assessor and verifier | Disable status<br>update email to<br>teacher | Assigned to relationship group (ID) | Actions                           |
|---------------------------------------------|----------------------|----------------------|----------------------|-------------------|---------------------------|-------------------------------|-----------------------------|-----------------------------------------------------|----------------------------------------------|-------------------------------------|-----------------------------------|
| Testing unit standard for optional comment  | 31 Oct 2023<br>14:37 | 31 Oct 2023<br>14:37 | 31 Oct 2023<br>14:37 | Testing<br>Task 1 | Yes                       | Off                           | Off                         | Off                                                 | On                                           | l                                   | Edit<br>Delete<br>Assign<br>Tasks |
| Testing unit standard for mandatory comment | 31 Oct 2023<br>14:38 | 31 Oct 2023<br>14:38 | 31 Oct 2023<br>14:38 | Testing<br>Task 2 | Yes                       | Off                           | Off                         | Off                                                 | On                                           |                                     | Edit<br>Delete<br>Assign<br>Tasks |

Create Unit standard

# **Course Groupings with Employer Role**

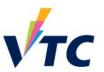

 Manage course grouping + assign unit standard so assessment can be sent to different roles

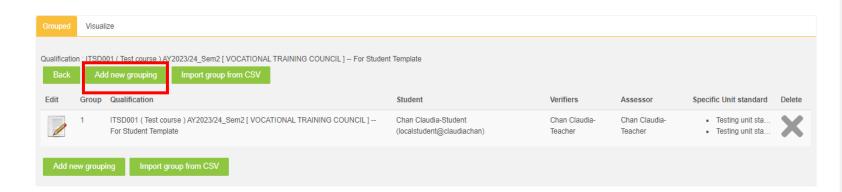

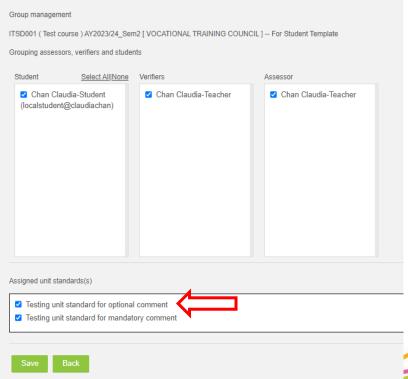

Manage groupings video can be found here

# **Check Feedback + Checklist Setting**

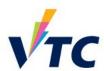

 Ensure correct feedback and checklist workflow setting so activities are completed by the correct role

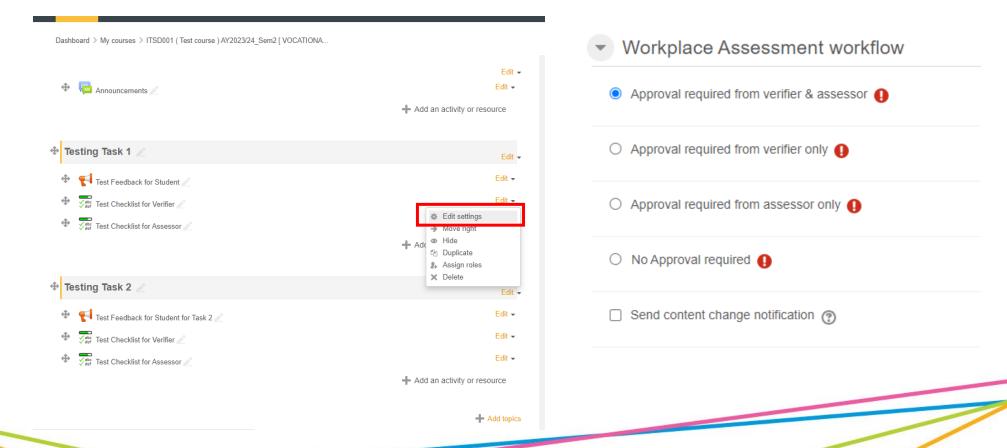

# **Self-Checking Helper**

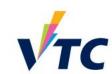

One page to find out course situation

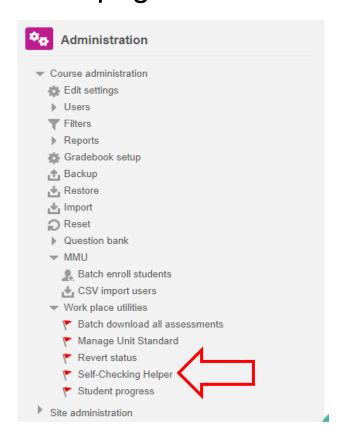

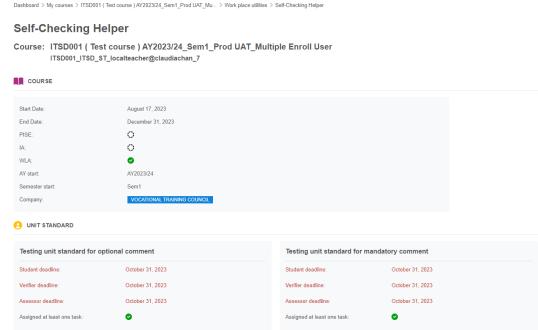

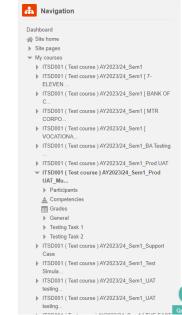

# **WLA Implementation Flow**

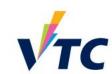

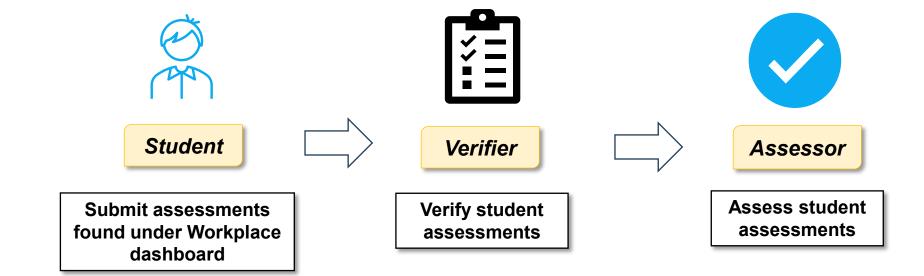

# How students submit assessments via Workplace Dashboard?

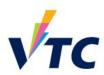

- Students can access assessments via Workplace dashboard
- This is what they will see

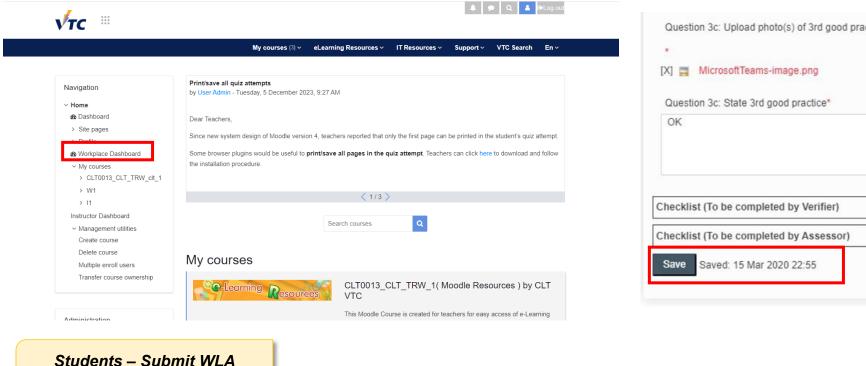

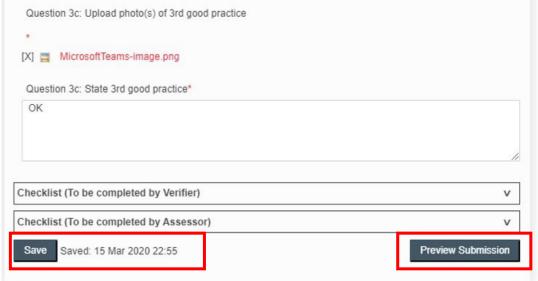

Students – Submit WLA tasks video can be found <u>here</u>

# Verify Assessments with Verifier Role

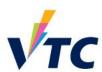

- This is the first line of approval
- Verifier need to verify that students have submitted all required evidence

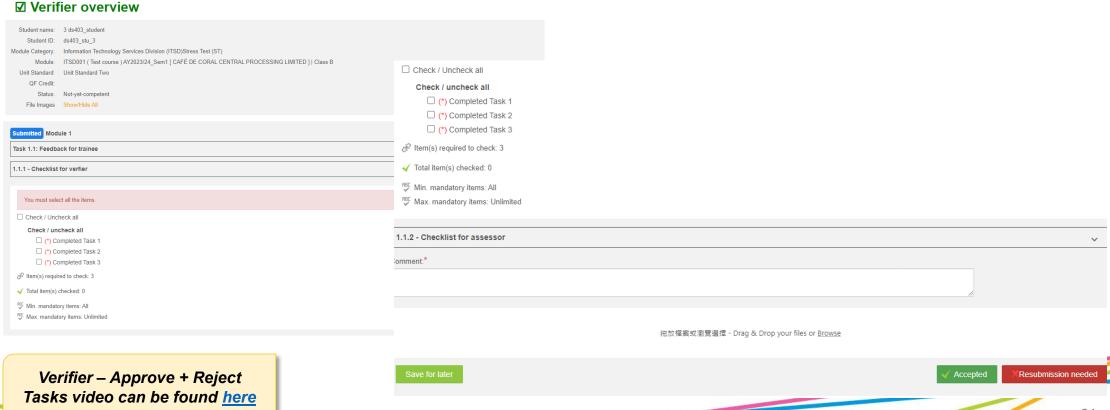

## **Approving Assessments with Assessor Role**

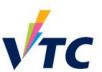

- This is the final line of approval
- Assessor need to assess student assessments have been completed as per checklist requirement

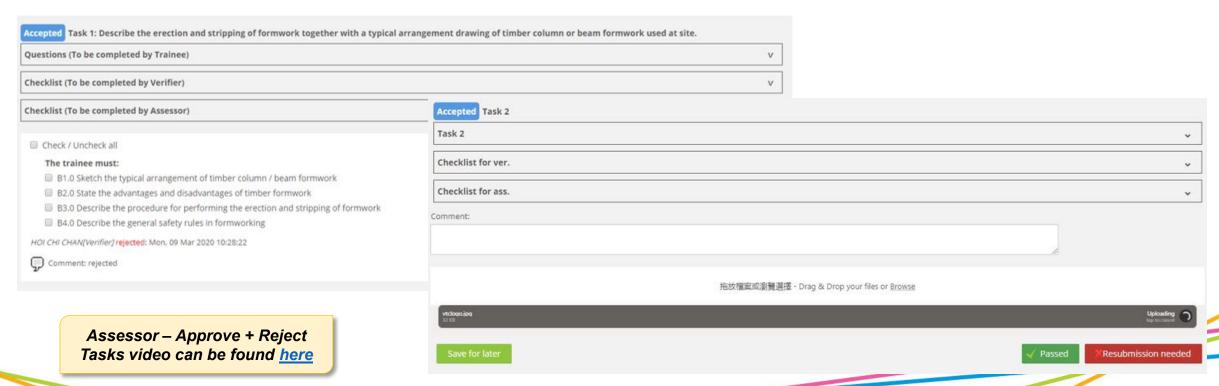

## **Revert Status**

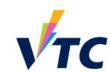

• For student resubmission; Assessors to re-approve:

Dashboard > My courses > ITSD001 (Test course ) AY2022/23 Sem2 [ E MAN CON... > Work place utilities > Revert status

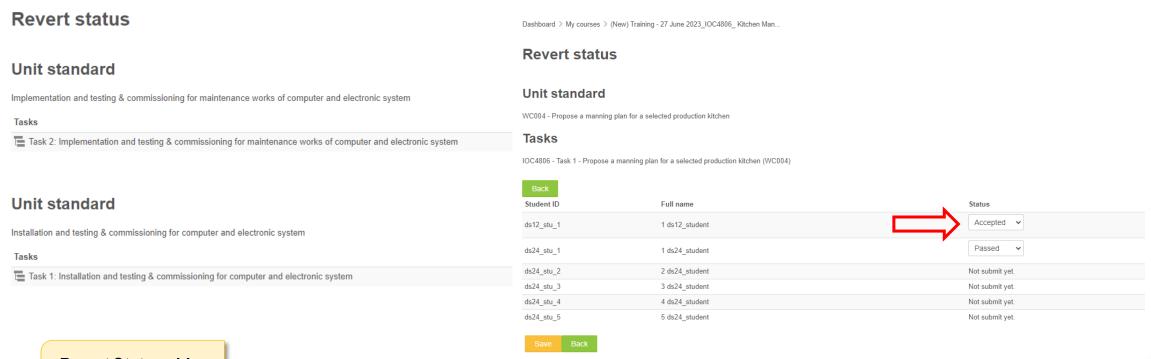

Revert Status video can be found here

# **Report & Overview**

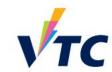

Summary of all enrolled student's assessment progress

Trainees progress

This will assist you to follow up when needed

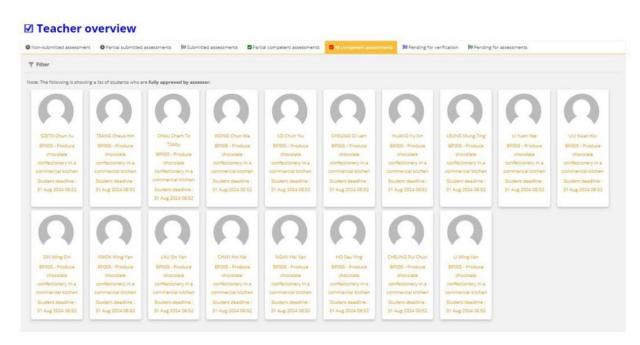

Trainee Select All 1 None Coorse name ☐ 16 Sep 2020 1 au20\_student (au20\_stu\_1) Verifier deadline all 2 au20\_student (au20\_stu\_2) 28 Sep 2020 - Moodle 3.8.3 Trainee status All 3 au20\_student (au20\_stu\_3) APL3052 (Integrated Assessment on Front Office 4 au20\_student (au20\_stu\_4) Services ) AY2021/22\_Sem1 ( VOCATIONAL TRAINING 5 au20\_student (au20\_stu\_5) 1 au36\_student (au36\_stu\_1) Verifier status | All CLT0001 (Learning Community) AY2022/23\_Sem5 [ 2 au36\_student (au36\_stu\_2) VOCATIONAL TRAINING COUNCIL ] | ABC Overall status All 1 au16 student (au16 stu 1) Result loaded per 20 Unit Standard All Ended course Show Qualification & assessments ITSD001 ITSD ST 1( Test course ) Unit Standard: TRAIN WLA COURSE 15 Mar 2050 16 Mar 2050 19 Mar 2020 16 Mar 2050 1 au12\_Verifier 1 au12 Assesso Submitted 1 au12 student Task 1: Describe the erection and stripping 19 May 2020 (eu12\_stu\_1) 19 Mar 2020 19 Mar 2020

Reports video can be found <u>here</u>

## **Batch Download**

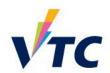

Download assessments by student or by unit standard

### Batch download all assessments

Step 1: I want to download

can be found here

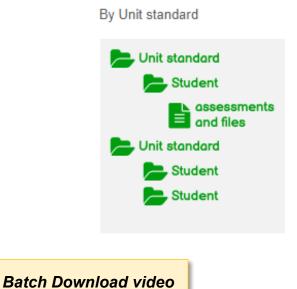

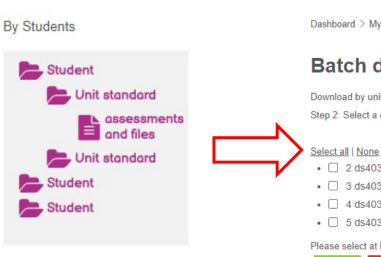

## [Training] Workplace Learning and

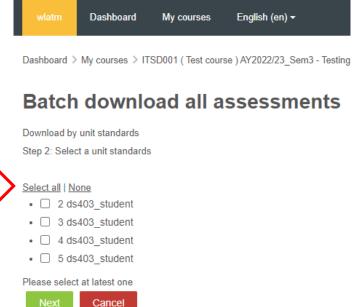

# **Important Notes**

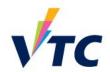

- 1. Teachers are suggested to export and save WLA records for future accreditation.
- 2. Teachers are <u>not advised</u> to remove course content, course enrollment, grouping and any record even if WLA courses have been completed. It will impact the reporting for payment.
- 3. If there are too many old courses in the system, teachers can unenroll his / her own account from the course. Before that, make sure to download accreditation documents and mark the course URL for self-recording.
- 4. Do not edit WLA course content and structure when the any WLA submission was made by student. Otherwise, records would be corrupted.
- 5. For any system issue reported by student or employers, teachers should provide information like URL, screencap & user account, then report to itsd-helpdesk@vtc.edu.hk.

# **Quick Tips**

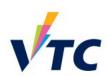

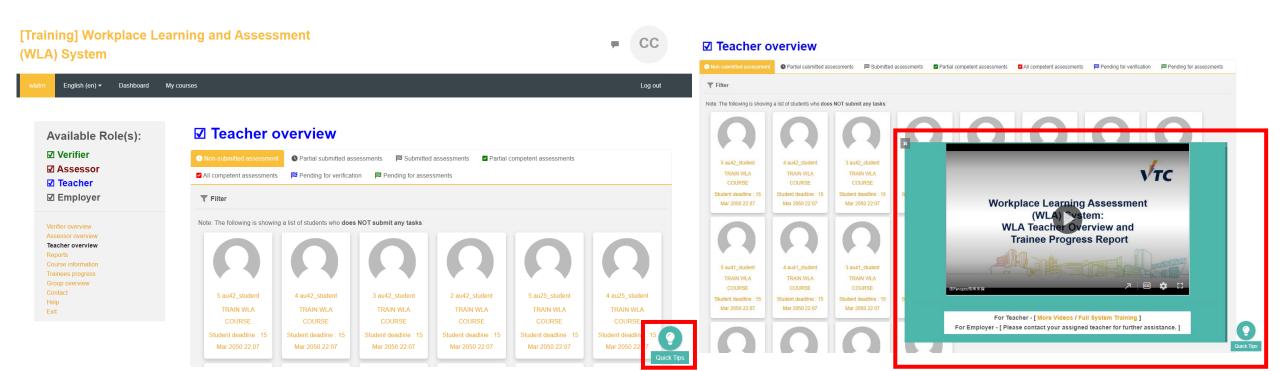

# **Training Course**

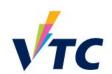

 Workplace Learning & Assessment User Guide https://moodle-nay.vtc.edu.hk/course/view.php?id=2545

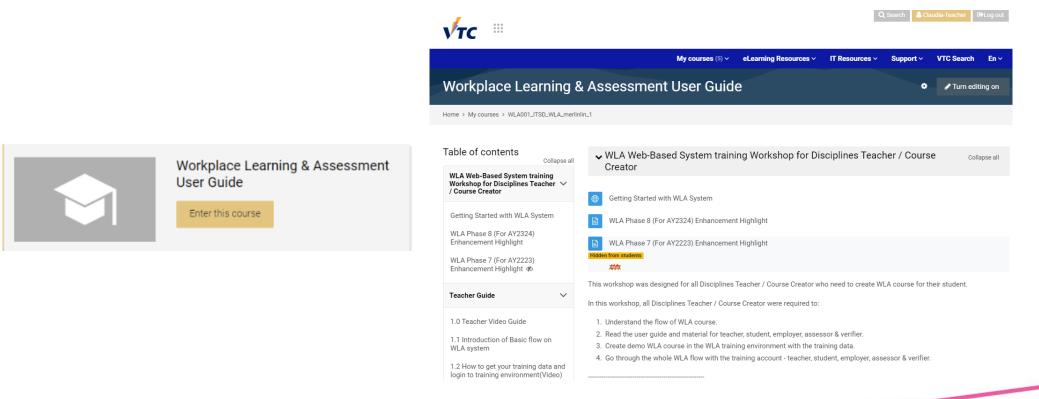

# **Request Training Data**

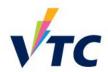

Request training data to use for enrolment in training environment

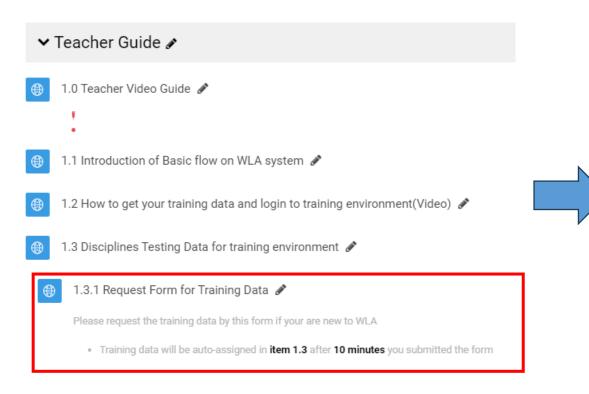

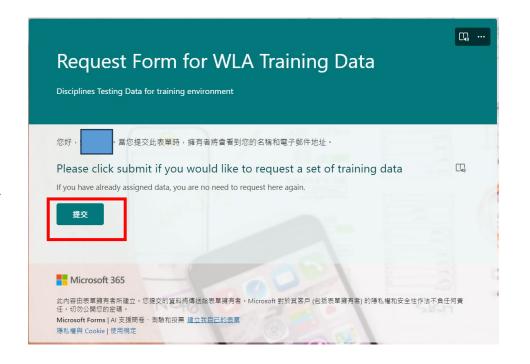

# **Training Environment**

VTC

 You may request your own training data to enter training environment [Link available in 'Training Course']

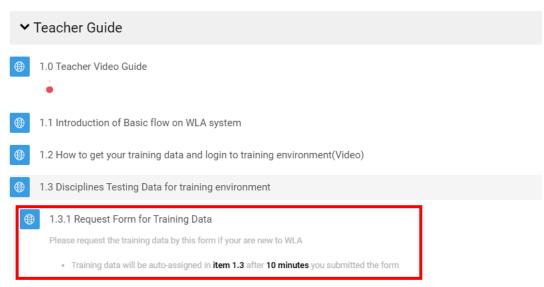

 Under 1.3 Disciplines Testing Data for training environment, you can filter by your CNA to find your training data

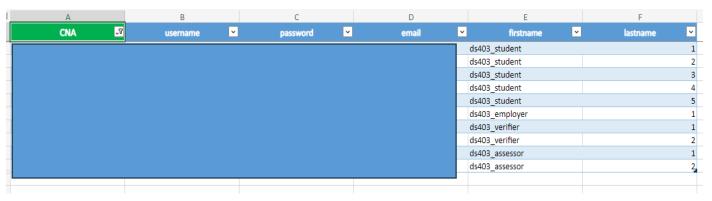

- Training data will include:
  - > Students
  - > Employer
  - Verifier
  - Assessor
- You may enter <a href="https://wla-trn.vtc.edu.hk">https://wla-trn.vtc.edu.hk</a>
   to go through WLA process

# **Training Environment**

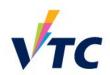

• Enter <a href="https://wla-trn.vtc.edu.hk/">https://wla-trn.vtc.edu.hk/</a> to familiarize yourself with the WLA environment

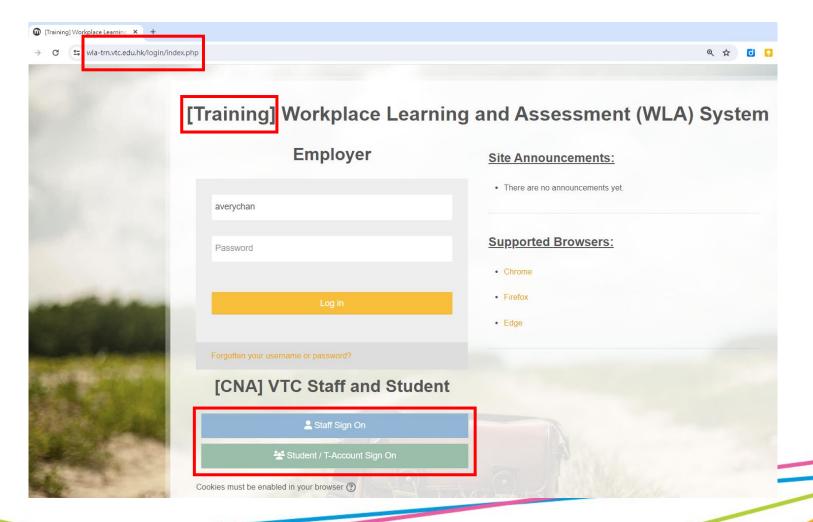

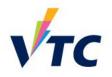

# Q&A

# **Enquiry**

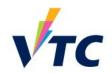

For admin enquiries, please contact HQIP at:

For technical enquiries, please contact ITSD at:

For learning and teaching enquiries, please contact CLT at:

Ms. Brenda Tsui

Tel: 3907 6823

Email: <u>brendatsui@vtc.edu.hk</u>

Ms. Claudia Chan

Tel: 3974 3681

Email: chdr ba 1@vtc.edu.hk

Mr. Avery Chan

Tel: 2836 1969

Email: averychan@vtc.edu.hk

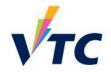

# Thank you